## **Installing Citrix Workspace for Windows**

In this post, I am going to show you install steps for Citrix Workspace. Download version 2305 from here <u>https://www.citrix.com/downloads/workspace-app/windows/workspace-app-for-windows-latest.html</u>

Make sure to add user to Local Admin first and then login as user to start the install. If you don't make user as Local Admin it causes a lot of issue later.

| Compatible with |                                                                                           |                            |           |           |                   |  |
|-----------------|-------------------------------------------------------------------------------------------|----------------------------|-----------|-----------|-------------------|--|
| Winde           | Windows 11, 10 as well as Windows Server 2022, 2019, 2016.                                |                            |           |           |                   |  |
| Dov             | Download Citrix Workspace app for Windows                                                 |                            |           |           |                   |  |
| Name            |                                                                                           | Date modified              | Тур       | De        | Size              |  |
| CitrixWorkspa   |                                                                                           | <u>24-Jul-2023 9:17 PM</u> | <u>Ар</u> | plication | <u>294,258 KB</u> |  |
| Unblock the a   |                                                                                           |                            |           |           |                   |  |
| CitrixWorl      | kspaceApp.exe Properti                                                                    | es                         | ×         |           |                   |  |
| Security        | Details                                                                                   | Previous Ve                |           |           |                   |  |
| General         | Compatibility Arc                                                                         | hive Digital S             | ignatures |           |                   |  |
| ٢               | CitrixWorkspaceApp.exe                                                                    |                            |           |           |                   |  |
| Type of file:   | Application (.exe)                                                                        |                            | _         |           |                   |  |
| Description:    | Citrix Workspace App                                                                      |                            |           |           |                   |  |
| Location:       | C:\Users\Administrator\Dow                                                                | nloads                     | _         |           |                   |  |
| Size:           | 287 MB (301,319,504 bytes)                                                                | )                          |           |           |                   |  |
| Size on disk:   | 287 MB (301,326,336 bytes)                                                                | )                          |           |           |                   |  |
| Created:        | 24-Jul-2023, 9:16:20 PM                                                                   |                            | _         |           |                   |  |
| Modified:       | 24-Jul-2023, 9:17:06 PM                                                                   |                            |           |           |                   |  |
| Accessed:       | 24-Jul-2023, 9:17:06 PM                                                                   |                            |           |           |                   |  |
| Attributes:     | Read-only Hidden                                                                          | Advanced                   |           |           |                   |  |
| Security:       | This file came from another<br>computer and might be block<br>help protect this computer. | ked to Unblock             |           |           |                   |  |
|                 | ОК                                                                                        | Cancel                     | Apply     |           |                   |  |

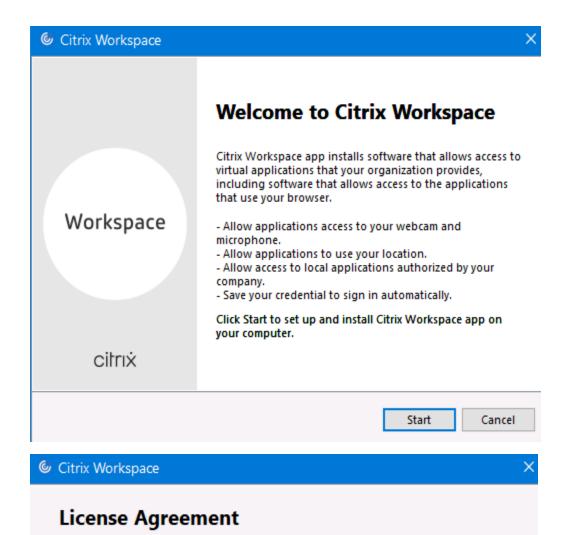

You must accept the license agreement below to proceed.

| CITRIX LICENSE AGREEMENT                                                                                                    |
|----------------------------------------------------------------------------------------------------|
| Use of this component is subject to the Citrix license or terms of service covering the Citrix product(s) and/or service(s) with which you will be using this component. This component is licensed for use only with such Citrix product(s) and/or service(s). |
| CTX_code EP_R_A10352779                                                                                                    |
|                                                                                                    |
| I accept the license agreement                                                                                                    |

Next

Cancel

## Enable Single Sign-on

When enabled, single sign-on remembers your credentials for this device, so that you can connect to other Citrix applications without having to sign in each time. You should do this only if your IT administrator has instructed you to. This will take effect the next time you log on to this device.

Enable single sign-on

For more information on configuring single sign-on, please see article CTX133982 at citrix.com/support.

|                          | Install Cancel |
|--------------------------|----------------|
| Citrix Workspace         | ×              |
| Installing Prerequisites | 6              |

You might see this error during pre req install. Just download C++ and perform manual install and then continue with Citrix Workspace install

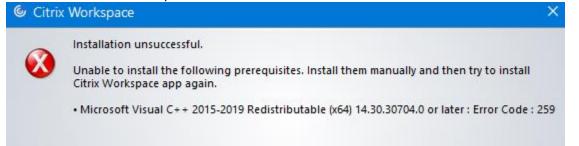

| 6) | Citrix | Worl | cspace |
|----|--------|------|--------|
|    |        |      |        |

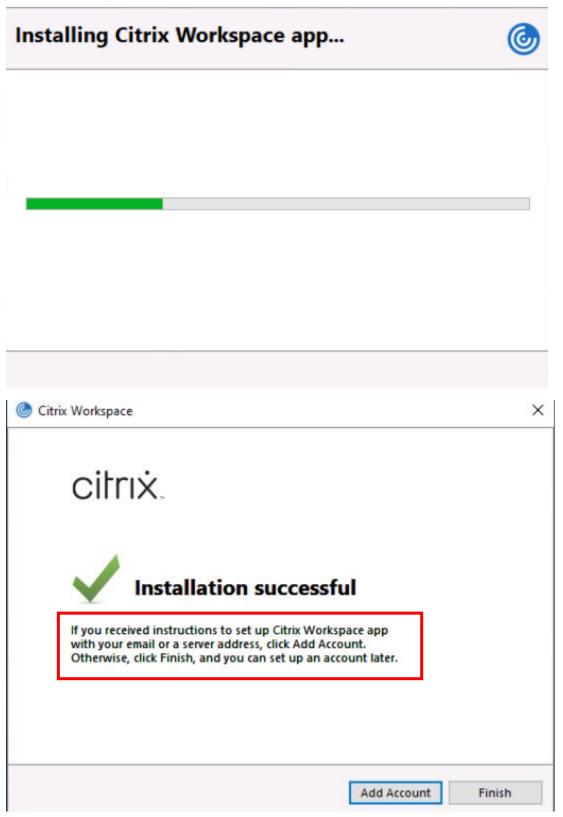

X

| $\equiv$     | Recently added    |  |   |   |
|--------------|-------------------|--|---|---|
|              | itrix Workspace   |  |   |   |
|              | 🧔 Google Chrome   |  |   |   |
|              | 👘 Microsoft Teams |  |   |   |
|              | Expand ~          |  |   |   |
|              | #                 |  |   |   |
|              | 3D Viewer         |  |   |   |
|              | А                 |  |   |   |
|              | Access<br>New     |  |   |   |
|              | c                 |  |   |   |
|              | Calculator        |  |   |   |
| 8            | Calendar          |  |   |   |
| D            | Camera            |  |   |   |
| ليا          | Citrix Workspace  |  |   |   |
| 🌀 Citrix Wor | ispace            |  | - | × |
|              |                   |  |   |   |

Welcome to Citrix Workspace

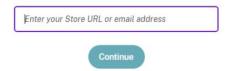

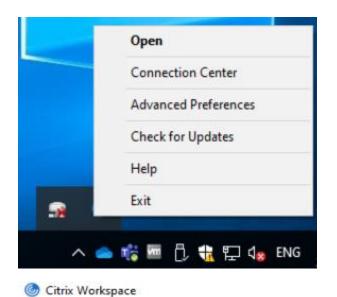

- 0

×

## **Advanced Preferences**

- Connection center Shortcuts and Reconnect Citrix Workspace Updates Configuration checker Delete passwords Citrix Casting Log Collection
- High DPI Keyboard and Language bar Data collection Reset Citrix Workspace Support information Citrix Files

## About

Version

23.5.1,83(2305.1) © 2023 Citrix Systems, Inc. All Rights Reserved. Third Party Notices

Here you can associate .ica file type to Citrix connection manager. You can also open with from here

|                        |                             | 196                | I               |
|------------------------|-----------------------------|--------------------|-----------------|
| 🙆 <u>WebHelper.exe</u> | 23-Jun-2023 7:40 AM         | Application        | <u>1,623 KB</u> |
| 🙆 wfcrun32.exe 🛑       | 27-Jun-2023 10:38 PM        | Application        | <u>5,342 KB</u> |
| wfcwow64.exe           | 27-Jun-2023 10:43 PM        | Application        | <u>53 KB</u>    |
| 🕝 <u>wfica32.exe</u>   | <u>27-Jun-2023 10:37 PM</u> | <b>Application</b> | <u>8,524 KB</u> |

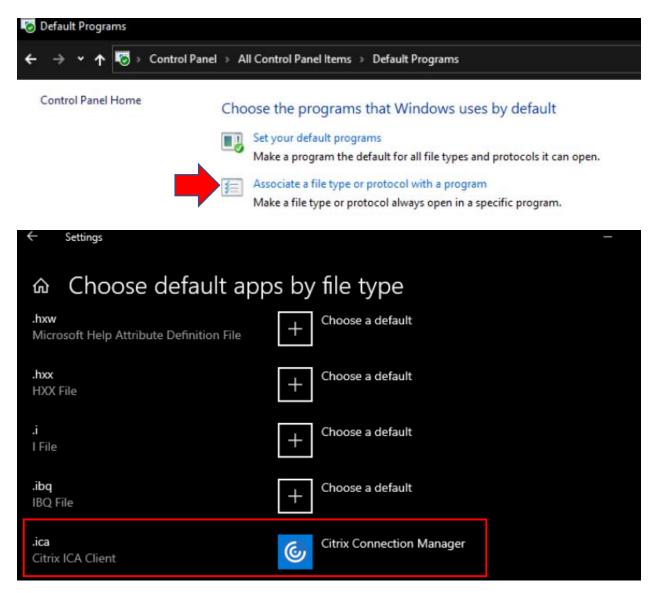

So when user open Citrix link from their browser favourites - .ica file will download and you can open with Citrix workspace or Citrix Connection Manager depending on your requirement. This is what we did for some of the user during T490 deployment.

Thanks

Ram 24 Jul 2023